## ZTE MF622 HSDPA USB Modem Quick User Guide

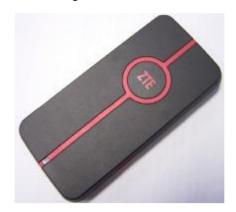

# ZTE中兴

ZTE Plaza, Keji Road South, Hi-tech Industrial Park, Nanshan District, Shenzhen,

P.R.China

Zip Code: 518057

Service Hotline: +86-755-26779999

http://www.zte.com.cn

Support for Jakarta - ACCS (021) 6329083-84

and Surabaya - Tritel (031) 5461818 Website: ensupport.zte.com.cn

Email:cscidr@zte.com.cn

If you have any problem, please dial the Service Hotline.

#### Introduction

The ZTE MF622 HSDPA USB Modem is a multi-mode, 3G USB Modem, compatible with HSDPA/ UMTS/ EDGE/ GPRS/ GSM networks. With USB interface to connect to portable PC, it integrates the functionality of a modem and a mobile phone, and combines mobile communication with the internet perfectly. It supports data and SMS services through the mobile phone network helping you break away from limitations of fixed line connections, location and network connectivity to communicate wirelessly anytime and anywhere.

### **Packing Checking**

USB Modem (1), Quick user guide (1), Warranty card (1), USB cable (2)

|                    | Specification                                                             |
|--------------------|---------------------------------------------------------------------------|
| Interface Type     | USB Modem                                                                 |
| Systems supported  | Supports most makes of portable PC.                                       |
| Functions          | SMS service, Data service, Applications management, Data concurrent, etc. |
| Network Standards. | HSDPA/UMTS/EDGE/GPRS/GSM                                                  |
| Frequency Bands    | HSDPA/UMTS 850/1900MHz,<br>GSM/GPRS/EDGE 850/1900MHz                      |
| Temperature        | -20℃~60℃                                                                  |

### Quick installation guide

#### 2 Installation

1) Insert the SIM/USIM card into the USB Modem:

Insert the SIM/USIM card with the metal contacts facing upwards into the slot inside the USB Modem as shown.

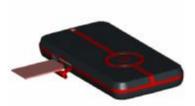

### 2)Connect the USB Modem to your PC:

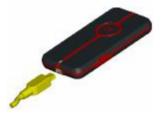

- I Connect the USB Modem to the USB port and ensure that it is tightly inserted.
- I Then switch on the computer, otherwise the modem will not be installed normally.
- I The system will automatically detect and recognize the new hardware and display the new icon in the desktop status bar, indicating that the computer and the USB Modem have been connected properly. After a few seconds, the installation program will start automatically.

### Safe Removal from your system

Close the software application then remove the hardware following the procedure below.

E.g. in Windows XP you left click on the icon in the taskbar as shown:

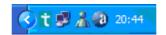

Now, you can pull out the USB Modem safely.

### How to use the USB Modem

Various icons are presented to enable quick operation of the following functions:

|                  |                    | quien operation of the fone wing functions.                                                                                                    |
|------------------|--------------------|----------------------------------------------------------------------------------------------------|
| 1                | Ligação à Internet | Uma vez correctamente inseridas as "Definições<br>de Rede", clique no botão "Ligar" para se ligar à<br>internet.                                                  |
| <b>№</b>         | SMS                | Depois de correctamente inseridas as "Definições<br>de Mensagens", clique no botão "SMS", para<br>inserir o destinatário, conteúdo da mensagem e<br>enviar o SMS. |
| abd<br>connector | Contactos          | Clique neste botão, depois faça "Adicionar" →  "Adicionar Contacto", e o correspondente  conteúdo.                                                                |
| O <sub>O</sub>   | Definições         | Clique neste botão para configurações do modem USB.                                                                                                    |
|                  | Registos           | Clique neste botão pata analisar detalhes das comunicações efectuadas.                                                                                            |
| <b>A</b>         | Página Principal   | Este é um botão que fixa a aplicação na página principal de apresentação deste modem.                                                                             |

#### **Safety Warning**

#### To the owner

- I The use of electronic transmitting devices is forbidden in aircraft, at petrol stations and in hospitals. Please observe and obey all warning signs and switch off your modem in these conditions.
- I Operating a portable PC and USB Modem may interfere with medical devices like hearing aides and pacemakers.
- I Be aware of warning signs in places such as oil refineries or chemical factories where there are explosive gases or explosive products being processed.
- Store the USB Modem out of the reach of children. The USB Modem may cause injury if used as a toy or may be damaged by rough play or moisture.
- NOTE: This equipment has been tested and found to comply with the limits for a Class B digital device, pursuant to Part 15 of the FCC Rules. These limits are designed to provide reasonable protection against harmful interference in a residential installation. This equipment generates, uses and can radiate radio frequency energy and, if not installed and used in accordance with the instructions, may cause harmful interference to radio communications. However, there is no guarantee that interference will not occur in a particular installation. If this equipment does cause harmful interference to radio or television reception, which can be determined by turning the equipment off and on, the user is encouraged to try to correct the interference by one or more of the following measures:
  - -- Reorient or relocate the receiving antenna.
  - -- Increase the separation between the equipment and receiver.
  - -- Connect the equipment into an outlet on a circuit different from that to which the receiver is connected.
  - -- Consult the dealer or an experienced radio/TV technician for help.
- I The phone with internal antenna has been tested for compliance with FCC RF Exposure (SAR) limits, and is complied with FCC RF exposure compliance requirements. The measured maximum SAR is 0.784w/kg.The highest SAR value for these model phones as reported to the FCC when tested for use at the ear and when worn on the body are measured at a distance of 0.59 inches(1.5cm).

#### Using your USB Modem

- I Only use original accessories supplied by the manufacturer. Using unauthorized accessories may invalidate your warranty.

  I Avoid using the USB Modem near or inside metallic structures or establishments
- that can emit electromagnetic waves.
- I The USB Modem is not waterproof, please keep it dry and store it in a cool place out of direct sunlight.
- I Handle the USB Modem with care. Don't drop, bend, knock or treat it harshly to avoid damage to the unit.
- I There are no user serviceable parts. Dismantling the unit will invalidate the warranty.
- I Operating temperature range of  $-20^{\circ}\text{C} \sim 60^{\circ}\text{C}$  and humidity  $5\% \sim 95\%$  are recommended.